[AsysWiki-Startseite](https://hilfe.gadsys.de/asyshilfe/doku.php?id=awwiki_start)

**verwandte Themen**

[Suche exportieren](https://hilfe.gadsys.de/asyshilfe/doku.php?id=a7funk:funk_sucheexport), [Suche weitergeben](https://hilfe.gadsys.de/asyshilfe/doku.php?id=a7such:funk_sucheforward)

## **Suchen importieren**

Sie können zuvor von Ihnen oder anderen Nutzern exportierte Suchen über diesen Menüpunkt importieren.

Nach Aufruf des Menüpunktes öffnet sich ein Dialog zur Auswahl der zu importierenden Suchen:

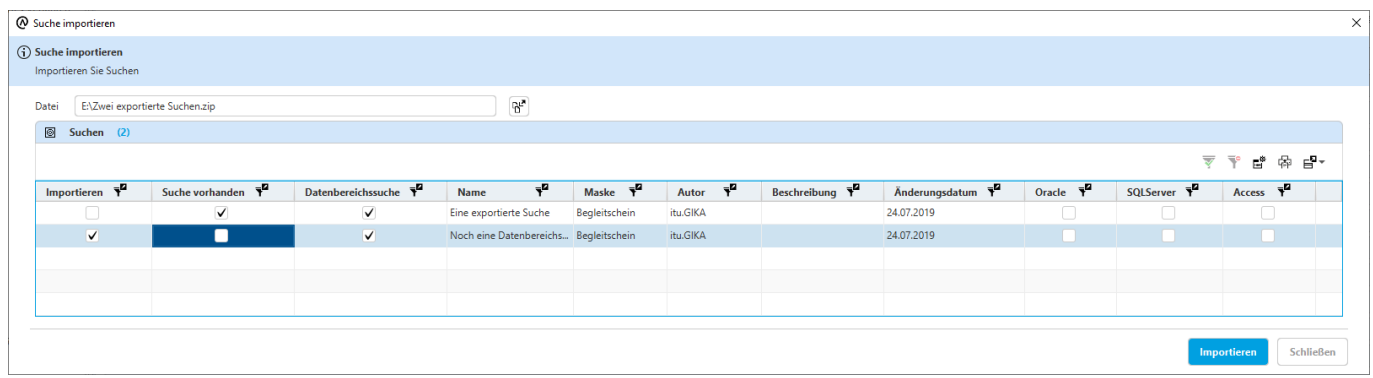

Über den Button wird ein Dateiauswahldialog geöffnet, in welchem Sie die Archiv-Datei mit der Dateiendung **\*.zip** auswählen, in der eine oder mehrere Suchen enthalten sind, die Sie importieren möchten.

Wenn Sie eine Archivdatei ausgewählt haben, werden ihr Speicherpfad und Name im Feld **Datei** angezeigt. Der Inhalt der Archivdatei wird ausgelesen und je Datei daraufhin überprüft, ob es sich um eine exportierte Suche handelt. Diese Prüfung kann die folgenden Resultate ergeben:

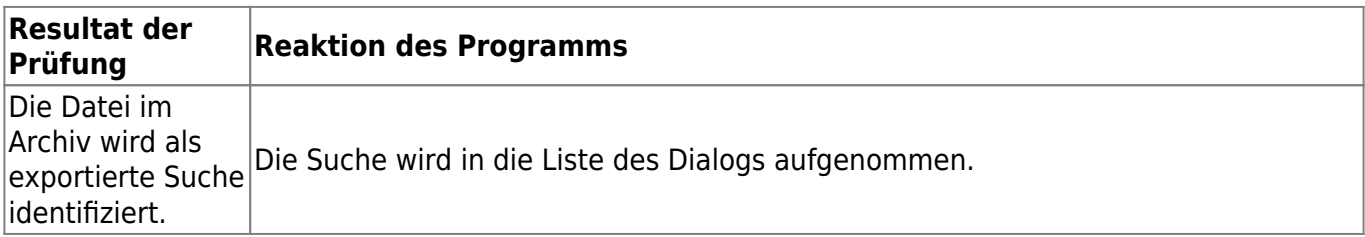

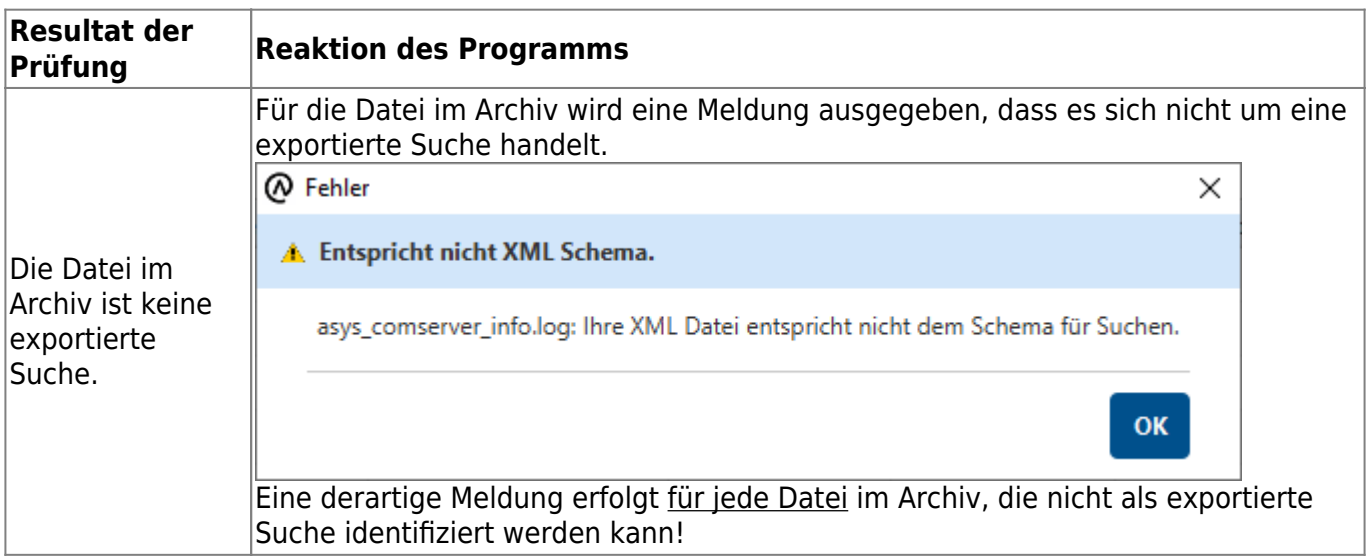

Jede Datei im Archiv, die als eine exportierte Suche erkannt wird, erscheint in der **[Liste](https://hilfe.gadsys.de/asyshilfe/doku.php?id=a7mask:liste)** des Dialogs mit den Eigenschaften der Suche als eine Zeile. Die Liste besteht aus den Spalten

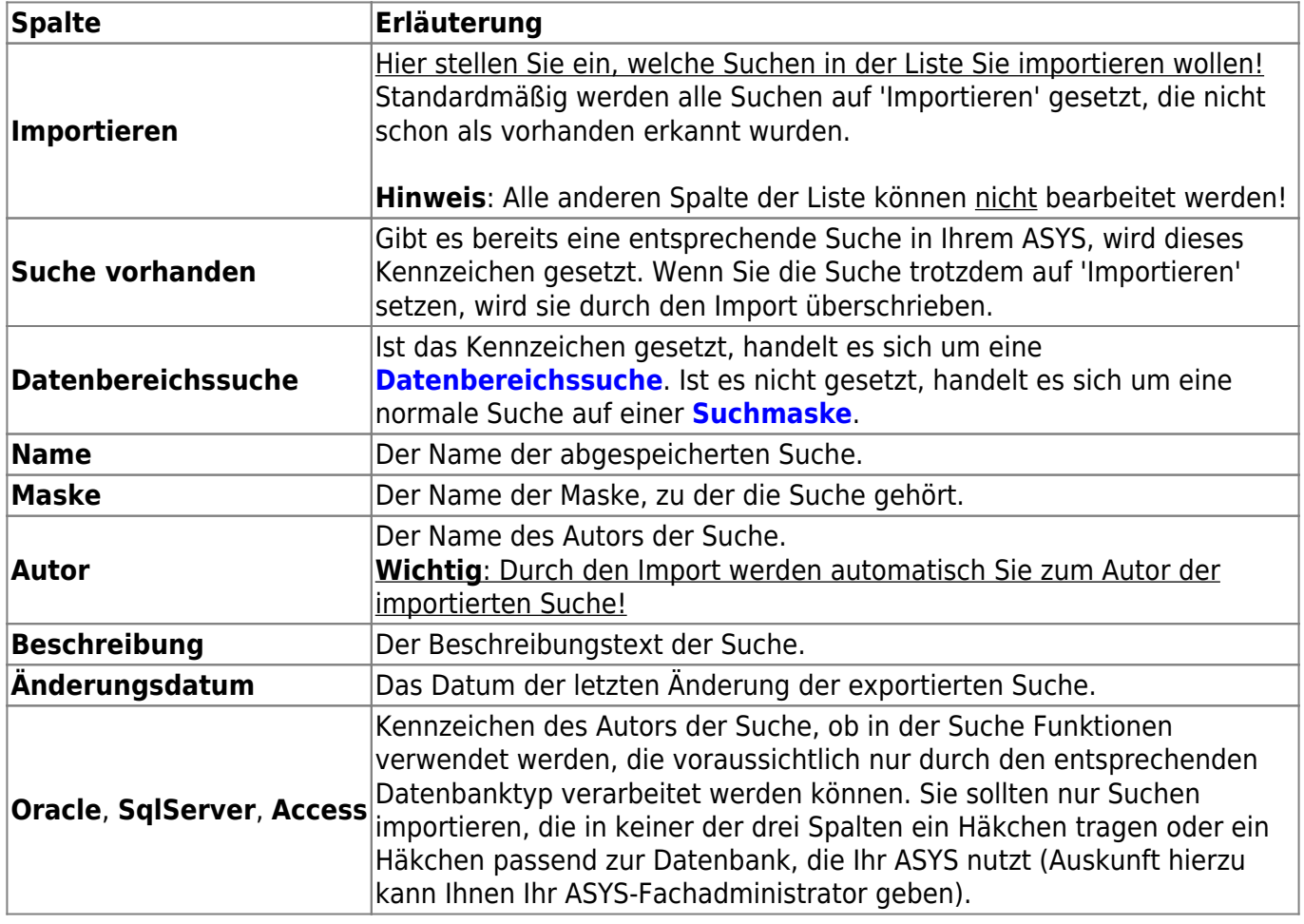

Über die beiden Buttons unterhalb der Liste wird der Dialog verlassen.

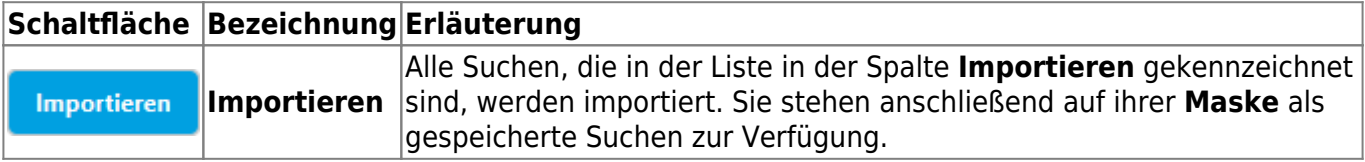

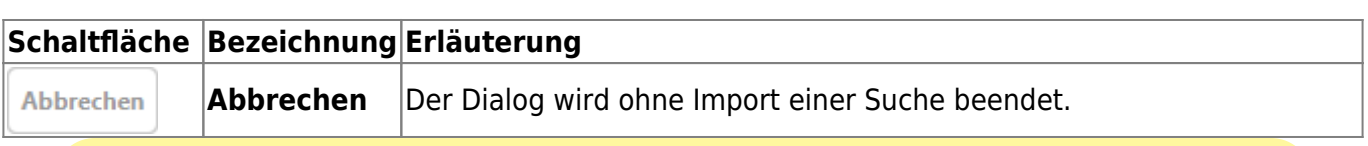

Die importierten Suchen stehen anschließend zunächst nur Ihnen als Autor zur Nutzung zur Verfügung. Wenn Sie die importierten Suchen auch anderen Nutzern verfügbar machen wollen, müssen Sie die betreffenden Suchen in ihrer Maske öffnen und **[weitergeben](https://hilfe.gadsys.de/asyshilfe/doku.php?id=a7such:funk_sucheforward)**.

From: <https://hilfe.gadsys.de/asyshilfe/>- **ASYS-Onlinehilfe**

Permanent link: **[https://hilfe.gadsys.de/asyshilfe/doku.php?id=a7funk:funk\\_suchenimportieren](https://hilfe.gadsys.de/asyshilfe/doku.php?id=a7funk:funk_suchenimportieren)**

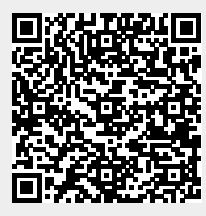

Last update: **2020/03/18 12:19**